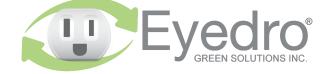

Visit **eyedro.com** for any questions or comments. We value your feedback.

# Model: E5B-M-T2

Temperature Monitoring System with Wireless Mesh connectivity

**Quick Start Guide** 

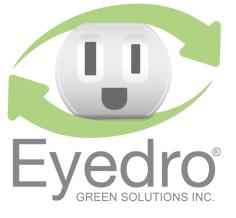

# Online Support Resources

Visit **eyedro.com/support** for online product setup wizard, user manuals, videos, and various support resources

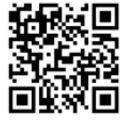

eyedro.com/support

#### Limited One Year Warranty

Full warranty details are available in the Product Guide at **eyedro.com/support.** 

**Important:** This product contains no user serviceable components. Do not attempt to open the case of the unit or tamper with the internal components. Doing so will void the product warranty.

# Before Getting Started

This Quick Start Guide provides very high level installation instructions. Detailed installation instructions are available in the Product Guide at eyedro.com/support

This product is intended for indoor use only

#### 1. Verify Package Contents

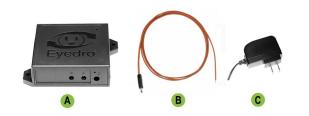

|   | Quantity | Description               |
|---|----------|---------------------------|
| Α | 1        | Eyedro temperature module |
| в | 2        | Thermocouple(s)           |
| С | 1        | 5VDC power adapter        |

### 3. Install Hardware

- **3.1** Place the tip of the thermocouple in direct contact with the surface to measure the temperature.
- Optionally, apply thermal paste or thermal padding between the surface and the thermocouple tip.
- **3.2** Connect thermocouple cables and power adapter to the Eyedro module.

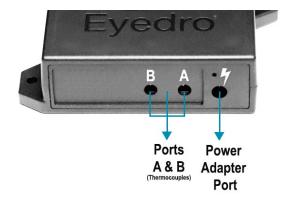

#### 2. Record Serial Number:

(located under barcode on module)

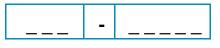

# 4. Create a MyEyedro User Account

**4.1** Go to **my.eyedro.com** to create your online account (or log in if you have an existing account).

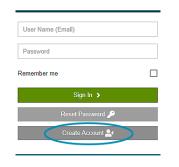

- **4.2** Add the device to your user account: go to Configuration, select Devices then enter the serial number you recorded in Step 2.
- **4.3** ENJOY! Log into MyEyedro as often as you like to view your electricity consumption.
- 4.4 For more details about the MyEyedro cloud service, review the MyEyedro User Guide located at eyedro.com/support